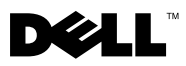

### Acerca do Aviso

 ${\sf ATENÇAO}$ : Um AVISO alerta para a possibilidade de danos materiais, ferimentos pessoais ou morte.

# Dell™ OptiPlex<sup>™</sup> 160 Informações de configuração e funcionalidades

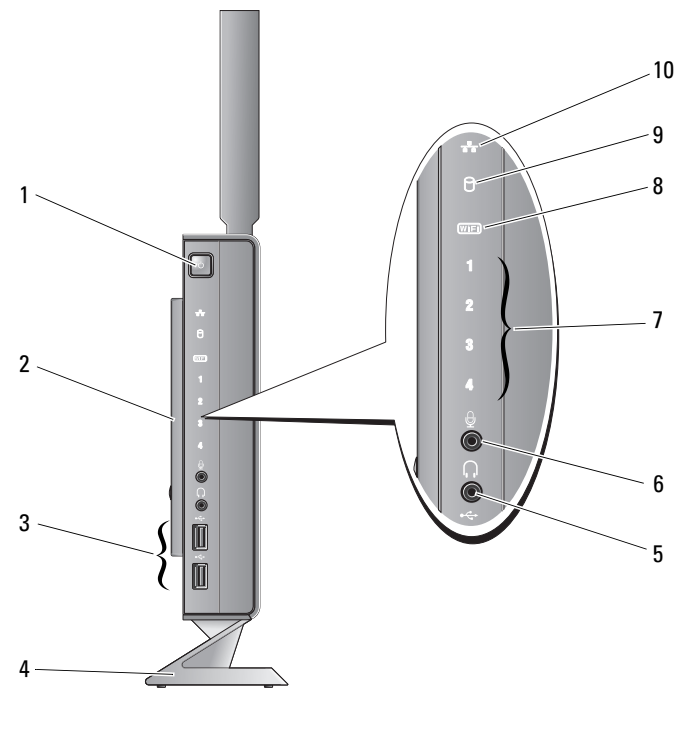

1 botão de alimentação 2 tampa lateral

3 conectores USB 2.0 (2) 4 suporte

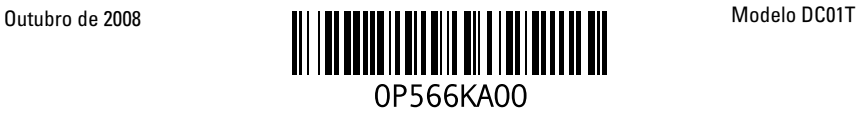

- 5 conector de auscultadores 6 conector de microfone
	-
- 7 luzes de diagnóstico 8 indicador de Wi-Fi
- 9 indicador de actividade da unidade de disco rígido
- 10 indicador de actividade de rede
- $1 -$ 2 3  $\overline{A}$ 5 Ē Ō, 96 8 7
- 1 antena sem fios (opcional) 2 conector série
- 3 entrada DVI 4 conector VGA
- 5 conectores USB 2.0 (4) 6 conector de teclado PS/2
- 7 conector de alimentação 8 conector de rato PS/2
- 9 conector de rede
- 
- 
- 
- 

## Antes de configurar o computador

#### CUIDADO: Mantenha o computador no suporte e na posição vertical. A configuração do computador na horizontal (de lado) limita o fluxo de ar e pode afectar o desempenho.

Ao posicionar o computador, certifique-se de que este dispõe de ventilação adequada e que está numa superfície nivelada, com acesso fácil a uma fonte de alimentação.

Um fluxo de ar insuficiente em redor do computador pode causar o seu sobreaquecimento. Para evitar o sobreaquecimento, certifique-se de que deixa um espaço de, pelo menos, 10,2 cm na parte posterior do computador e um mínimo de 5,1 cm em todos os outros lados. Nunca deve utilizar o computador num local sem ventilação, como um armário ou uma gaveta.

### Configuração rápida

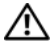

 $\bigwedge$  ATENÇÃO: Antes de iniciar qualquer um dos procedimentos nesta secção, leia as informações de segurança fornecidas com o computador. Para obter informações adicionais sobre melhores práticas de segurança, consulte a página inicial de Conformidade regulamentar em www.dell.com/regulatory\_compliance.

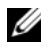

NOTA: Alguns dispositivos podem não estar incluídos se não os tiver encomendado.

1 Ligue o monitor utilizando o cabo DVI branco ou o cabo VGA azul.

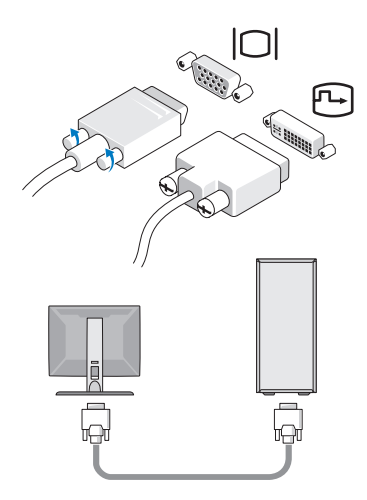

Ligue um dispositivo USB, tal como um teclado ou um rato.

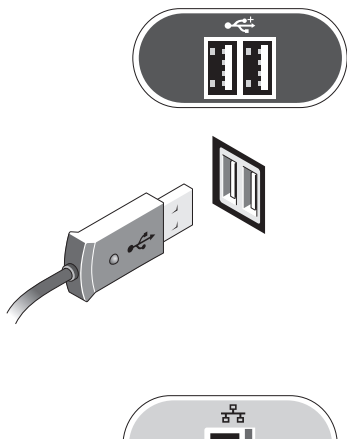

Ligue o cabo de rede.

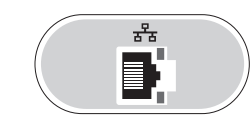

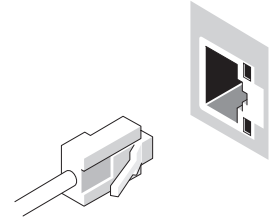

Ligue o cabo de alimentação.

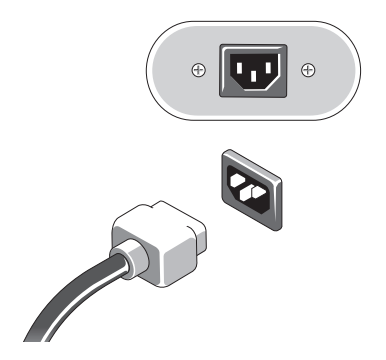

5 Prima os botões de alimentação do monitor e do computador.

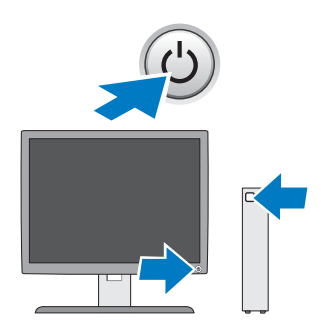

### Especificações

 $\not\!\!\!\!\!\nearrow$  NOTA: As seguintes especificações, fornecidas com o seu computador, são as consideradas obrigatórias por lei. Para consultar a lista completa e actual das especificações para o seu computador, visite o site support.dell.com.

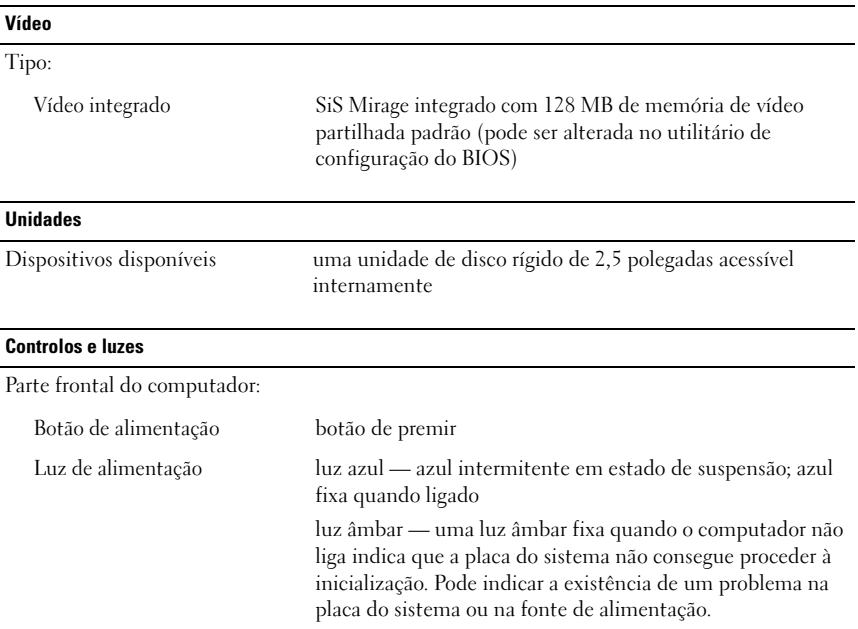

#### Controlos e luzes (continuação)

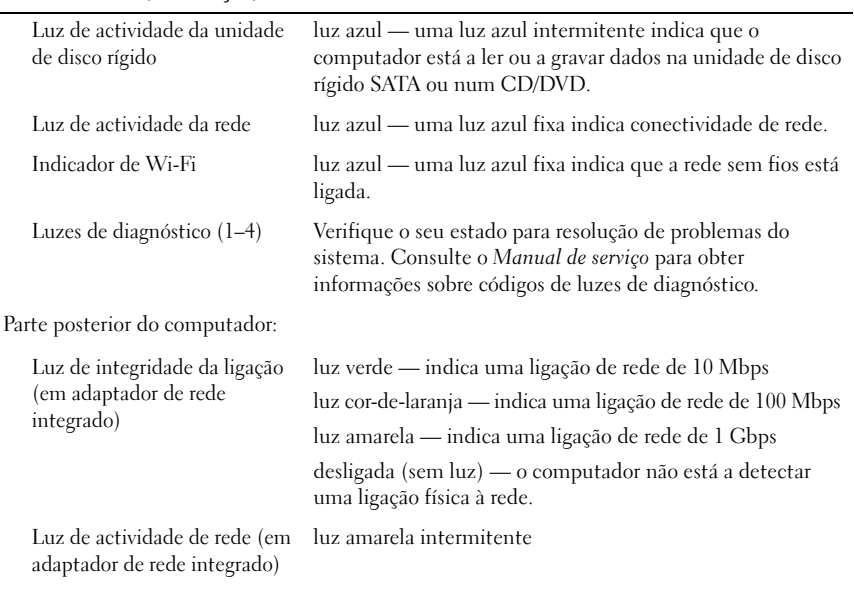

#### Alimentação

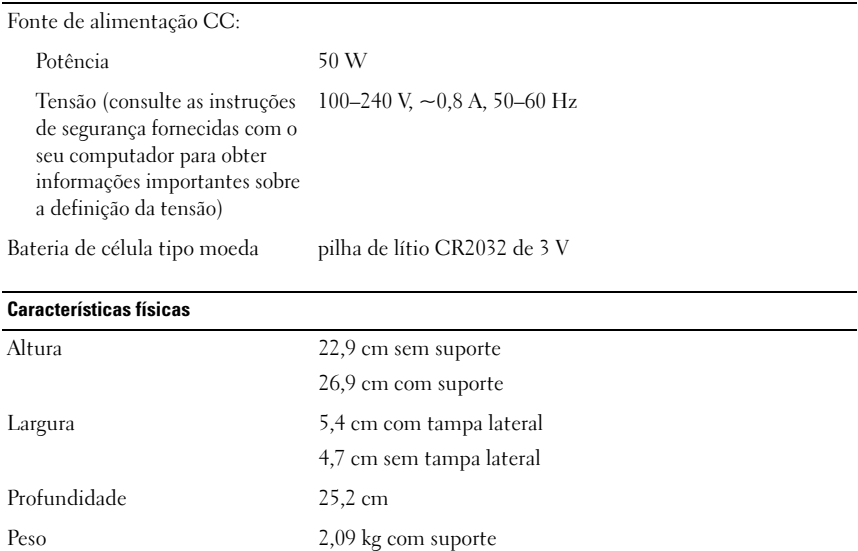

#### Requisitos ambientais

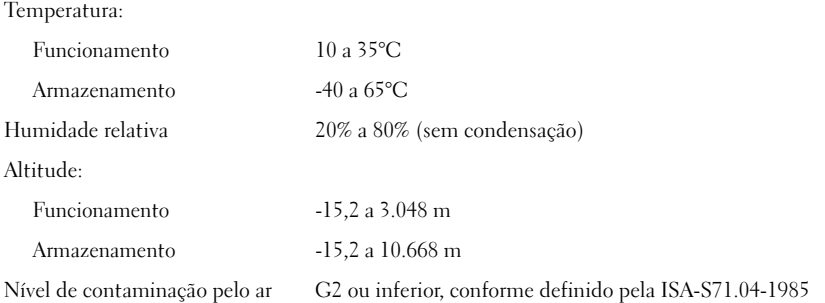

\_\_<br>As informações contidas neste<br>© 2008 Dell Inc. Todos os dire<br>É estritamente preibide quelque **As informações contidas neste documento estão sujeitas a alterações sem aviso prévio. © 2008 Dell Inc. Todos os direitos reservados. Impresso na Irlanda.**

É estritamente proibida qualquer reprodução destes materiais sem autorização por escrito da Dell Inc.

Marcas comerciais utilizadas neste texto: *Dell*, *OptiPlex* e o logótipo *DELL* são marcas comerciais da Dell Inc.

Neste documento, podem ser mencionados outros nomes e marcas comerciais, que se referem ou às entidades que reclamam as marcas e os nomes ou aos seus produtos. A Dell Inc. nega qualquer interesse de propriedade sobre outras marcas e nomes comerciais que não os seus.